# <u>User Guide</u> To enter staff hours

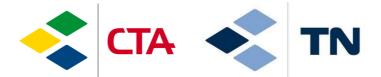

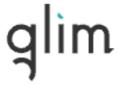

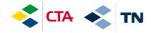

#### 1. Access to the application

To access the platform, go to internet and type the following address:

### https://cta.glim.ch

You can install the application on your phone by clicking "Install". You can also access it from a tablet or a computer

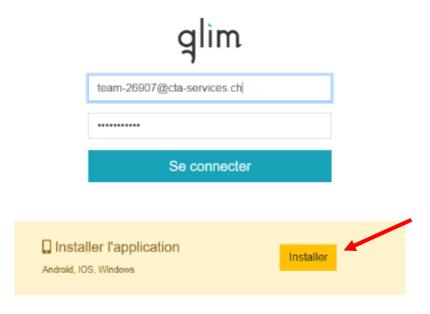

#### To connect:

Login: employee number.cta

Password : employee number\_your year of birth

(EXAMPLE: 19000 1980)

Your employee number is .....

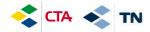

#### To install the App on Iphone, you can do it like that:

- 1. Click on the logo « share »
- 2. Click on « On home screen + »

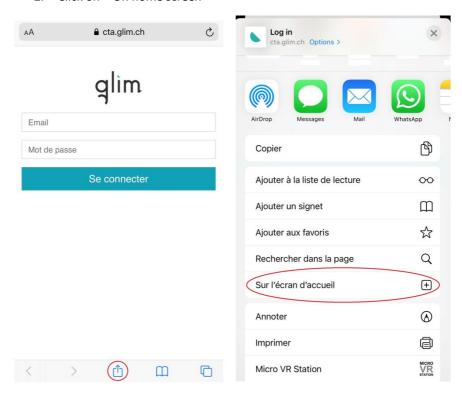

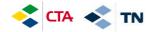

## 2. Entry of the hours foreseen according to the contract (planned).

To validate your hours, make them appear by clicking on

ma planification

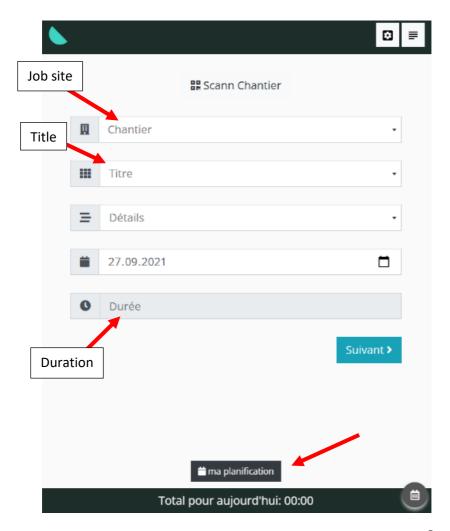

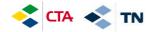

Then, just click on

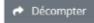

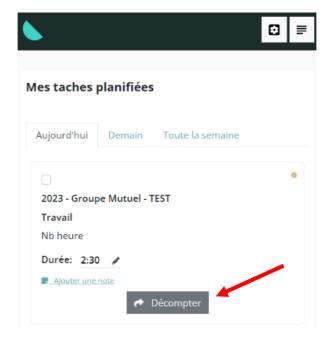

The hours you have validated are displayed with the visual « Décomptée »

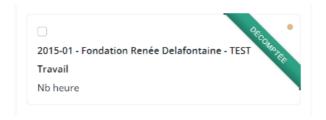

BEFORE VALIDATING YOUR HOURS, it is also possible to modify them by clicking on the pencil or to add a note: Ajouter une note

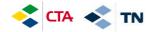

#### 3. Entering an absence (vacation, illness, accident, etc.)

The absences must be entered 1x per day on your main site.

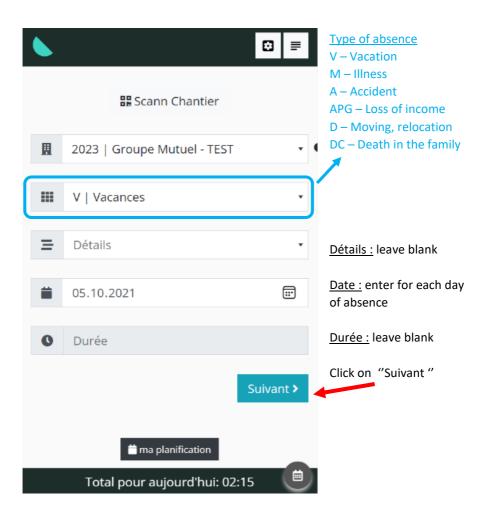

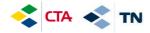

#### You can add comments in « Complément »

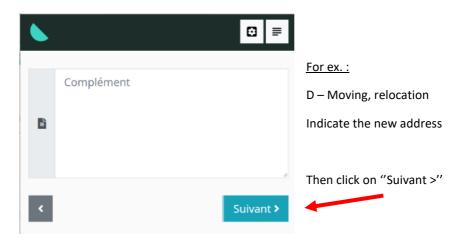

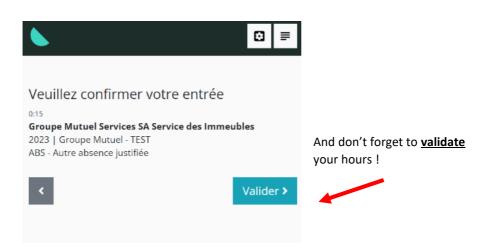

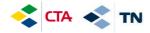

In case of <u>partial</u> absence (you work in the morning and you are absent in the afternoon) you can enter an absence on a specific site:

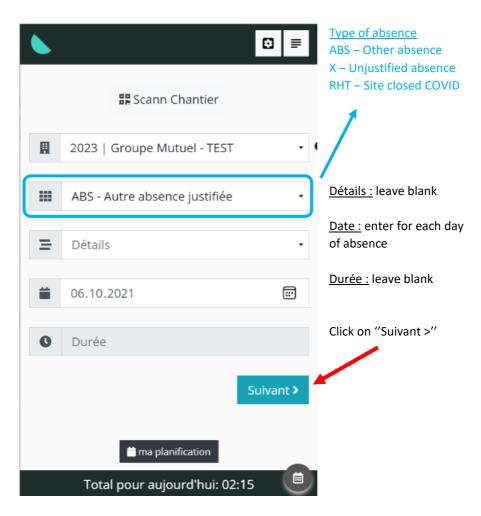

And again, you must validate your entry (see previous page)

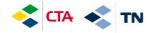

#### 4. Entering replacement hours

When you need to do replacement hours on another job site, you will have to enter all your hours in a job site « Replacement – LEADER'S NAME » (in the name of the leader who asked you to work)

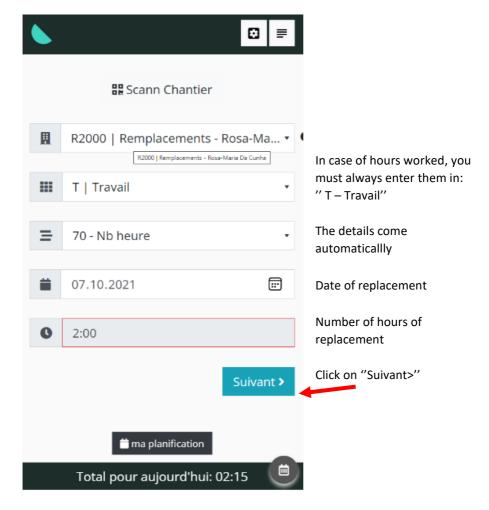

As for the absence, do not forget to <u>validate</u> your entry by going to the end (see page 6).

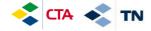

#### 5. Consult the history of entries and modify them

As long as your manager has not validated your hours, you can modify them

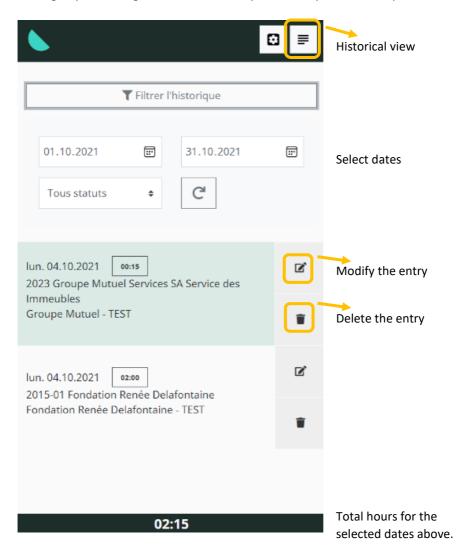

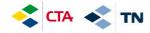

Modify what is necessary and click on:

Enregistrer

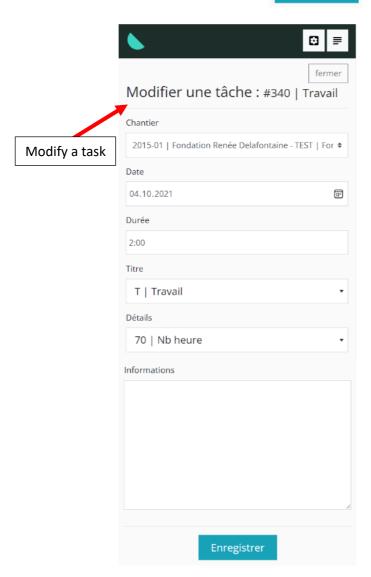

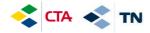

#### 6. Explanation of other buttons

Return to the home page "accueil" and make a new entry.

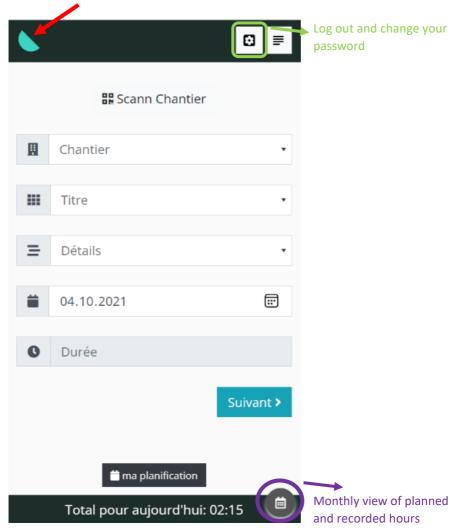

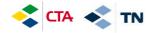

#### Monthly view of the planned and recorded hours

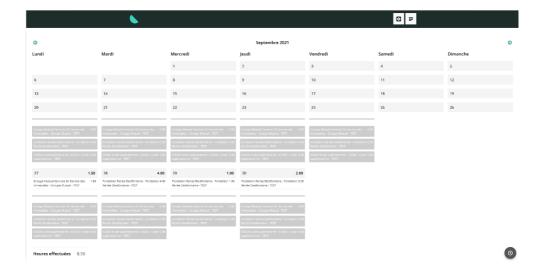

This procedure is available in the GED under general documents  $\mbox{\tt w}$  Documents généraux ».